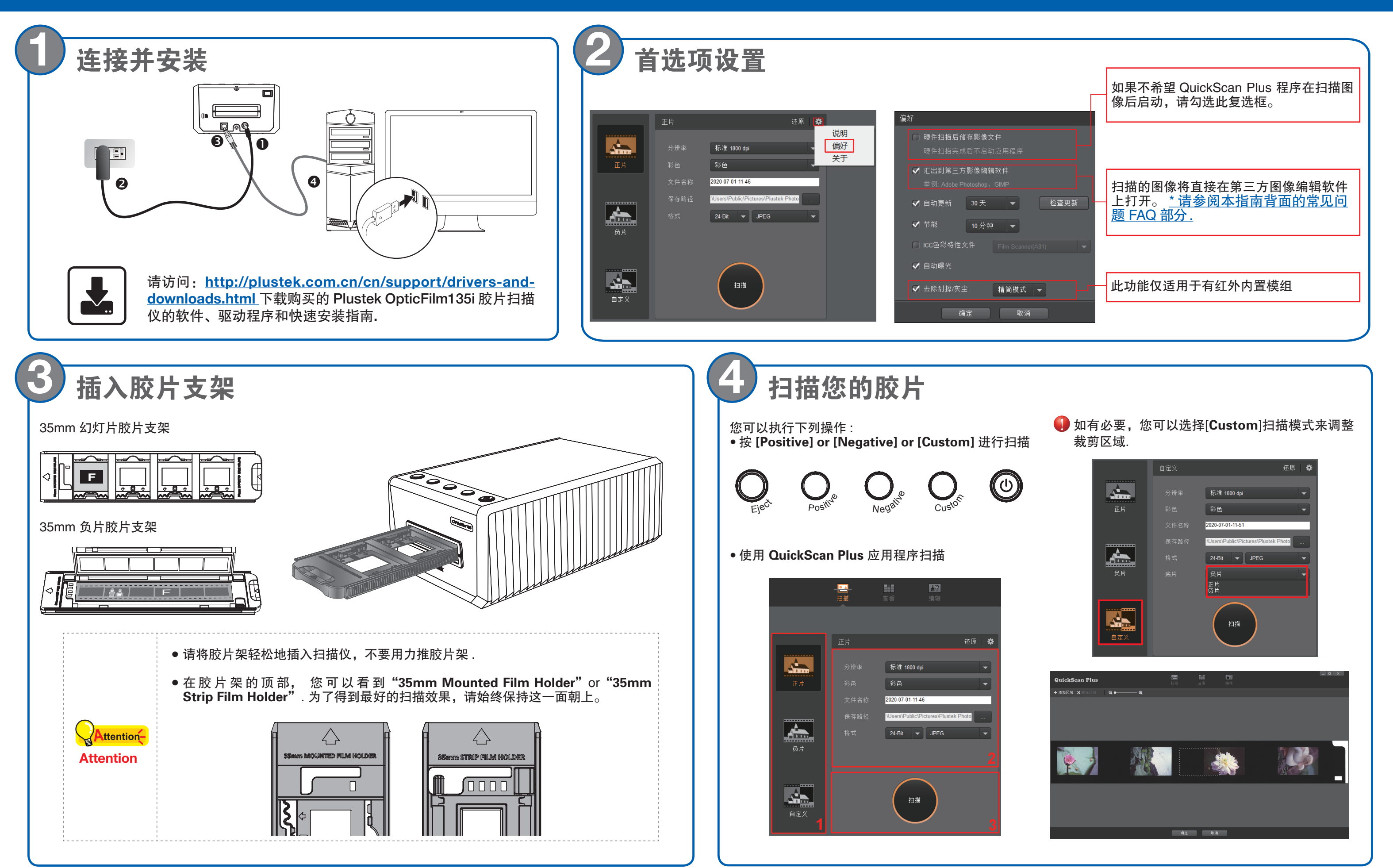

# *OpticFilm 135 Series* 快速入门指南

P/NO.: A81-1090600-0

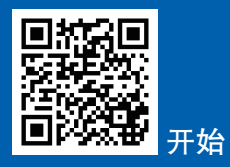

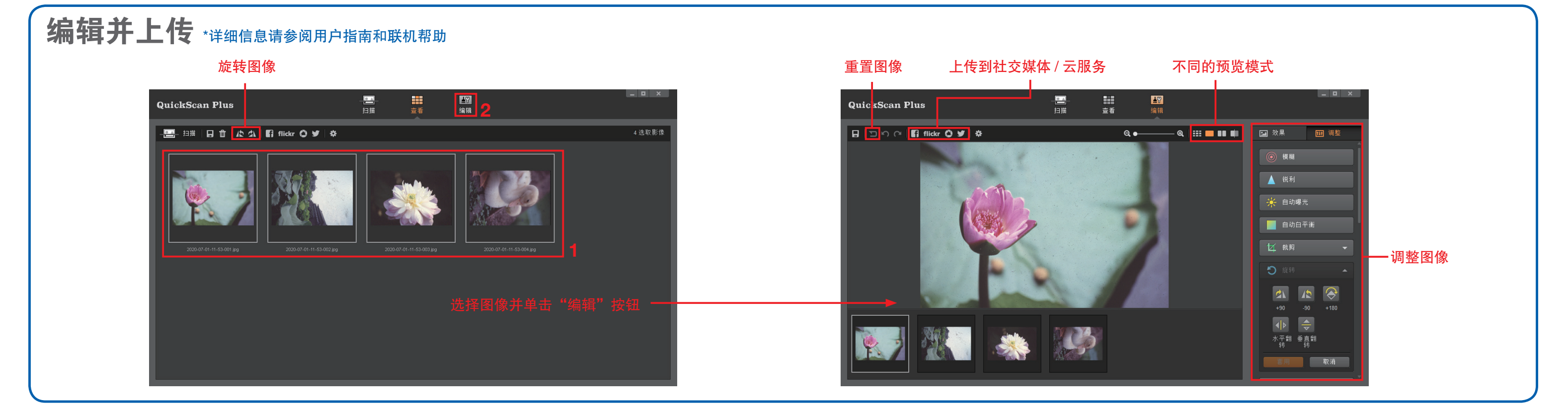

- 1. 如何去除底片和幻灯片上的灰尘 ? 您可以用吹风机除去胶卷上的灰尘 .
- 2. 为什么扫描仪上的按钮不起作用 ? 请确保扫描仪未处于节能模式,并且已执行 QuickScan Plus 程序。
- 3. 当胶片架卡在扫描仪内时该怎么办? 断开电源线和 USB 线并将其重新连接到扫描仪。 打开电源时,扫描仪将尝试自动弹出任何插入的胶片 架 . 如果胶片架没有自动弹出,请从前面手动拉出胶 片架 .

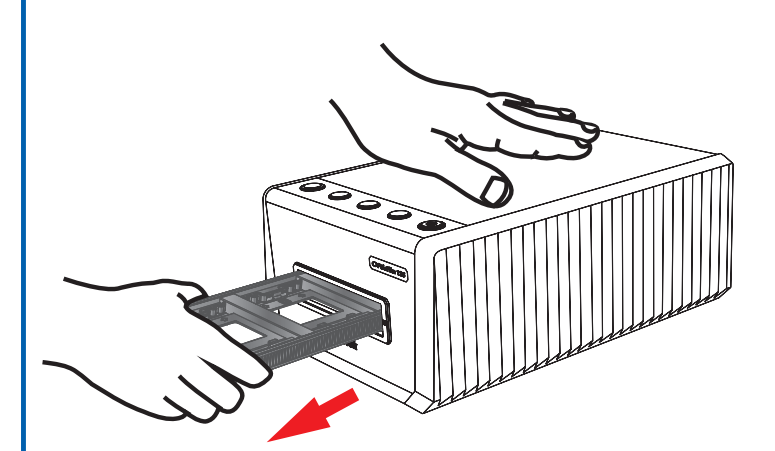

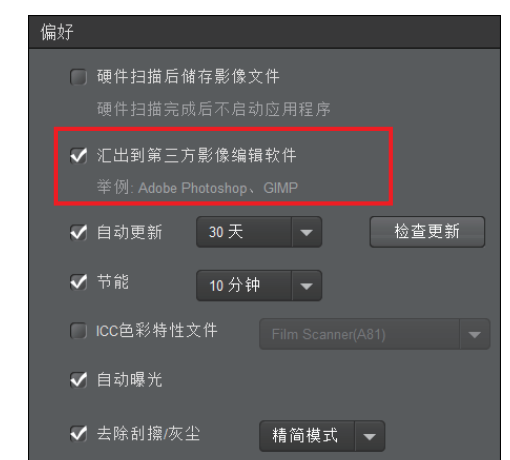

按住 Command (Mac) 或 Ctrl (Windows) 键, 然 后单击一个或多个其它图像以取消选择 .

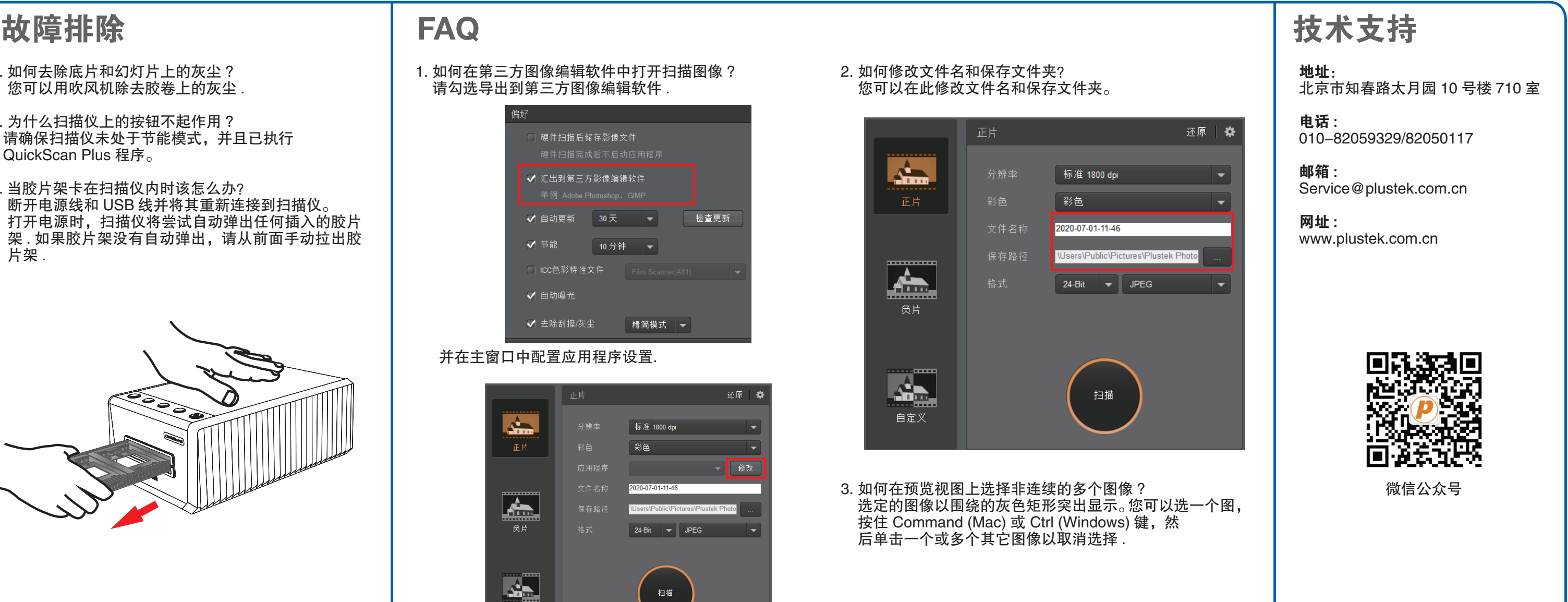

## 1. 如何在第三方图像编辑软件中打开扫描图像 ? 请勾选导出到第三方图像编辑软件 .

# 并在主窗口中配置应用程序设置.

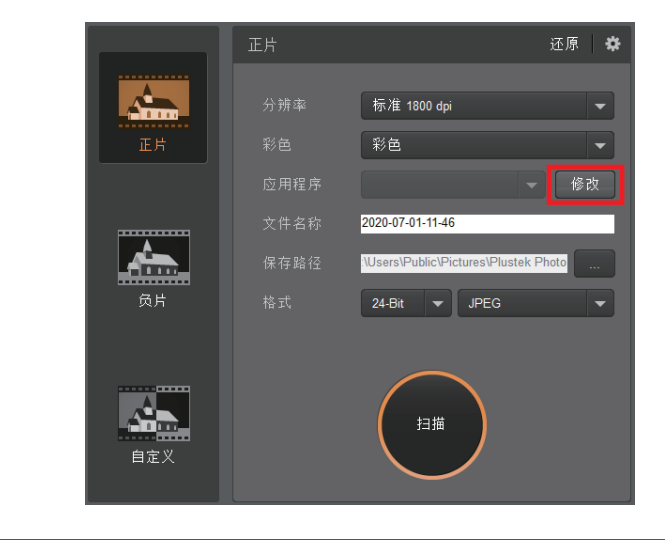

## 2. 如何修改文件名和保存文件夹? 您可以在此修改文件名和保存文件夹。